# UQ Peer Assessment

# Peer Evaluation

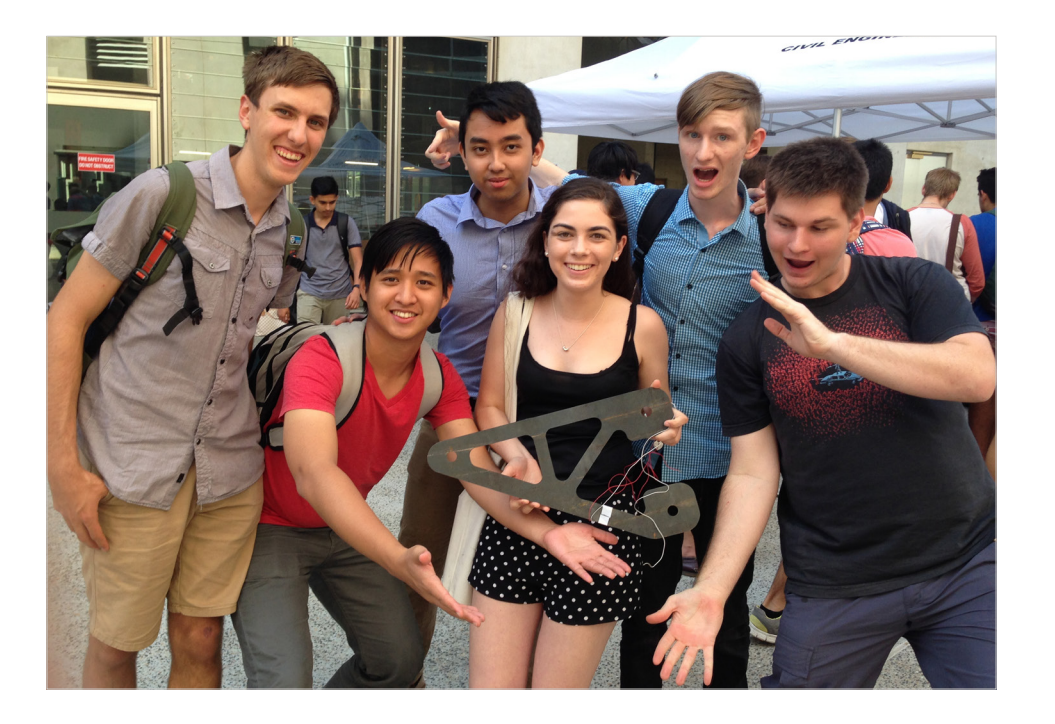

#### **Ensure that team members get the grades they deserve**

The UQ Peer Assessment is a web-based peer-evaluation tool used to evaluate individual contributions to teamwork. Students are asked to split 100 marks between the members of their team, including themselves, for a set of lecturer-specified criteria. This fully integrated Blackboard plug-in builds on WebPA(f) LTI integration.

#### **What does it do?**

Summatively: The calculated Peer Assessment Factor (PAF) can be applied to team marks to generate an adjusted mark for each student.

Formatively: Feedback to the team on peer-assessed performance has been shown to be highly efficient in correcting team dysfunction.

#### **How does it work?**

The system manages the collection of student responses, calculates PAFs and SAPAs (Self-Assessment over Peer Assessment), and facilitates moderation via a user-friendly dashboard.

Teaching staff can use student comments, PAFs, and SAPAs to identify dysfunctional teams and put appropriate support strategies in place.

@ ⊙ ⊚

Acknowledgements: UQ Peer Assessment and WebPA(f) built at the University of Queensland are based on WebPA tool designed and developed by the Centre for Engineering and Design Education at Loughborough University. WebPA(f) is licensed under a Creative Commons Attribution-ShareAlike 4.0 International License.

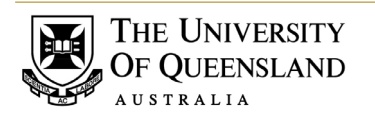

**Contact:**

Centre for eLearning Innovations and Partnerships in Science and Engineering [elipse@eait.uq.edu.au](mailto:elipse%40eait.uq.edu.au?subject=UQ%20Peer%20Assessment)

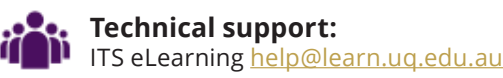

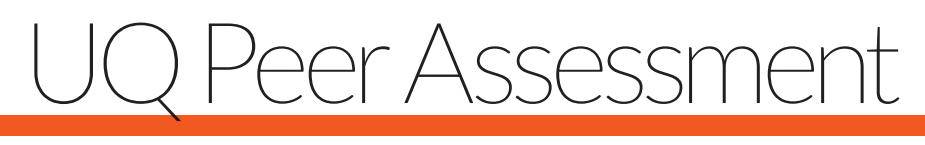

# Step-by-Step

## STEP 1 - Prepare

- **1. Make the tool available:** Control panel > Customisations > Tool availability > Select "Group Peer Assessment"
- 2. Set up student teams via **Groups in your Blackboard course.**

## STEP 2 - Set up

In Blackboard select Assessment > Group Peer Assessment and enter an assignment name

- 1. Add **assessment instructions** for students; set **due dates.**
- 2. Select assessment type **"PAF"** and set number of points to 100.
- 3. Include **self-assessment.** Include or **require comments** (recommended)
- 4. Add / select a **Criteria Form**
- **5. Select Groups** for this assessment
- 6. Make the assignment **available** or set a release date. **Submit**

## STEP 3 - Inform

- **1. Open** the assessment link
- **2. Verify** the assessment settings
- 3. Let students know the assessment is open. (You can contact students from the **E-mail** tab)

# STEP 4 - Manage/ Moderate

#### **Open the assessment link**

- **1. Edit, preview and/or send emails** to students who have yet to complete
- 2. When assessment closed, **select "Scores"** to view results.
- **3. Moderate** results and submit changes. (You can quickly move from group to group using the arrow keys).

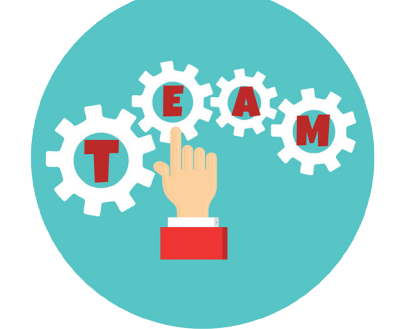

### **Caveats**

- **1. Moderation is essential. Many students use the system and their input can skew results.**
- **2. All students should complete the assessment. We recommend making it compulsory.**
- **3. Never feed back more than the PAF and SAPA. Comments and individual scores should be anonymous.**

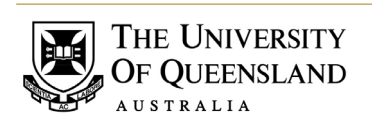

**Contact:** Centre for eLearning Innovations and Partnerships in Science and Engineering [elipse@eait.uq.edu.au](mailto:elipse%40eait.uq.edu.au?subject=UQ%20Peer%20Assessment)

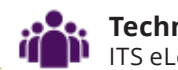